## **VPN on MacOSX**

When you are not on the campus (i.e. from home or whilst working away) or if you are using a wireless access point, you may still need to access the University's computer network. To do this you will need to setup a VPN connection.

You must be a University of Trento member of staff or student to use the service, as you will need your Unitn username and password.

Open System Preferences  $→$  Network, add a new connection  $(+)$ 

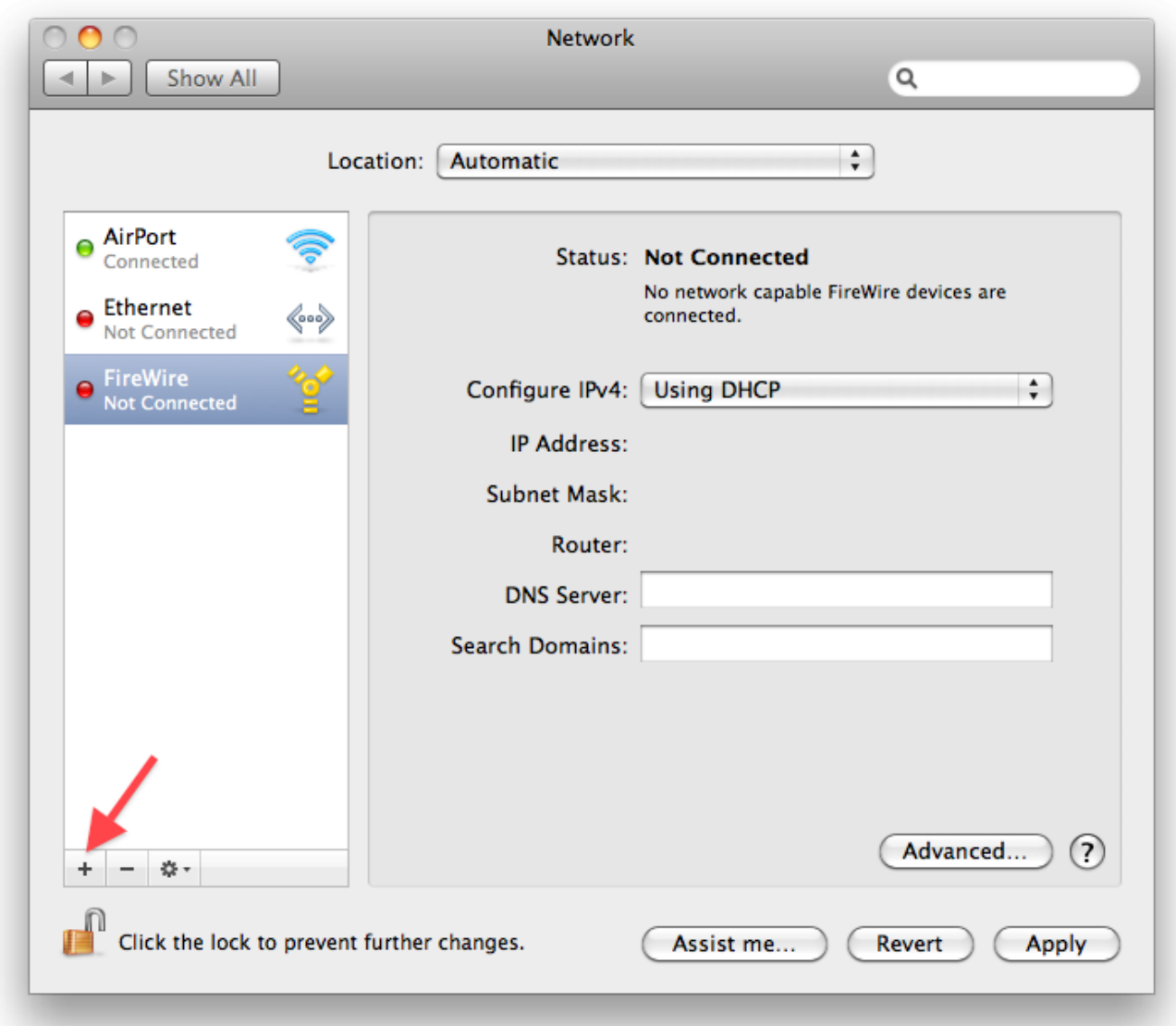

Select the VPN interface and PPTP type:

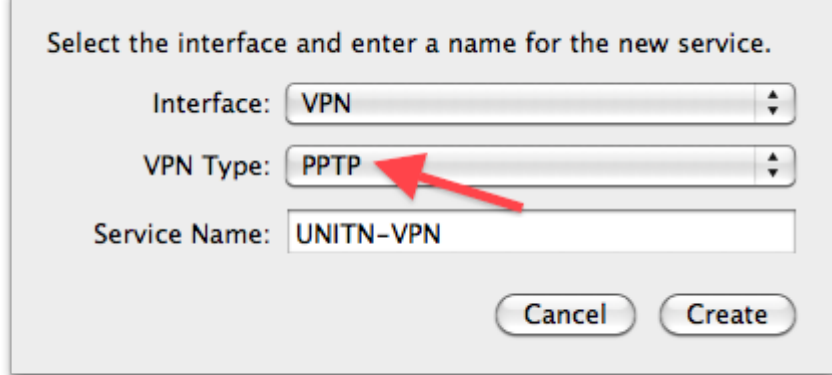

Configure the new UNITN-VPN connection, use your unitn account name.

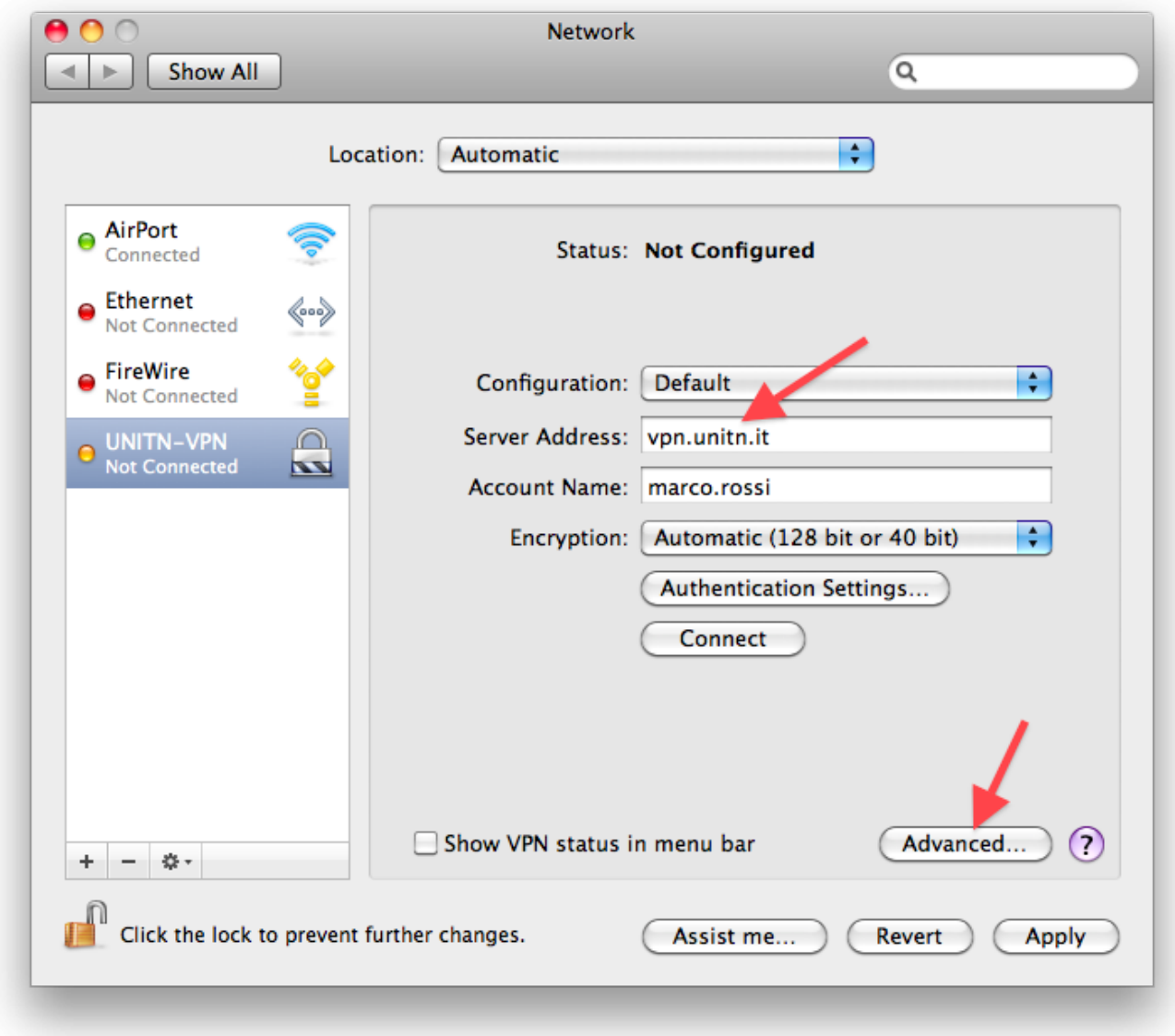

Configure the Advanced options.

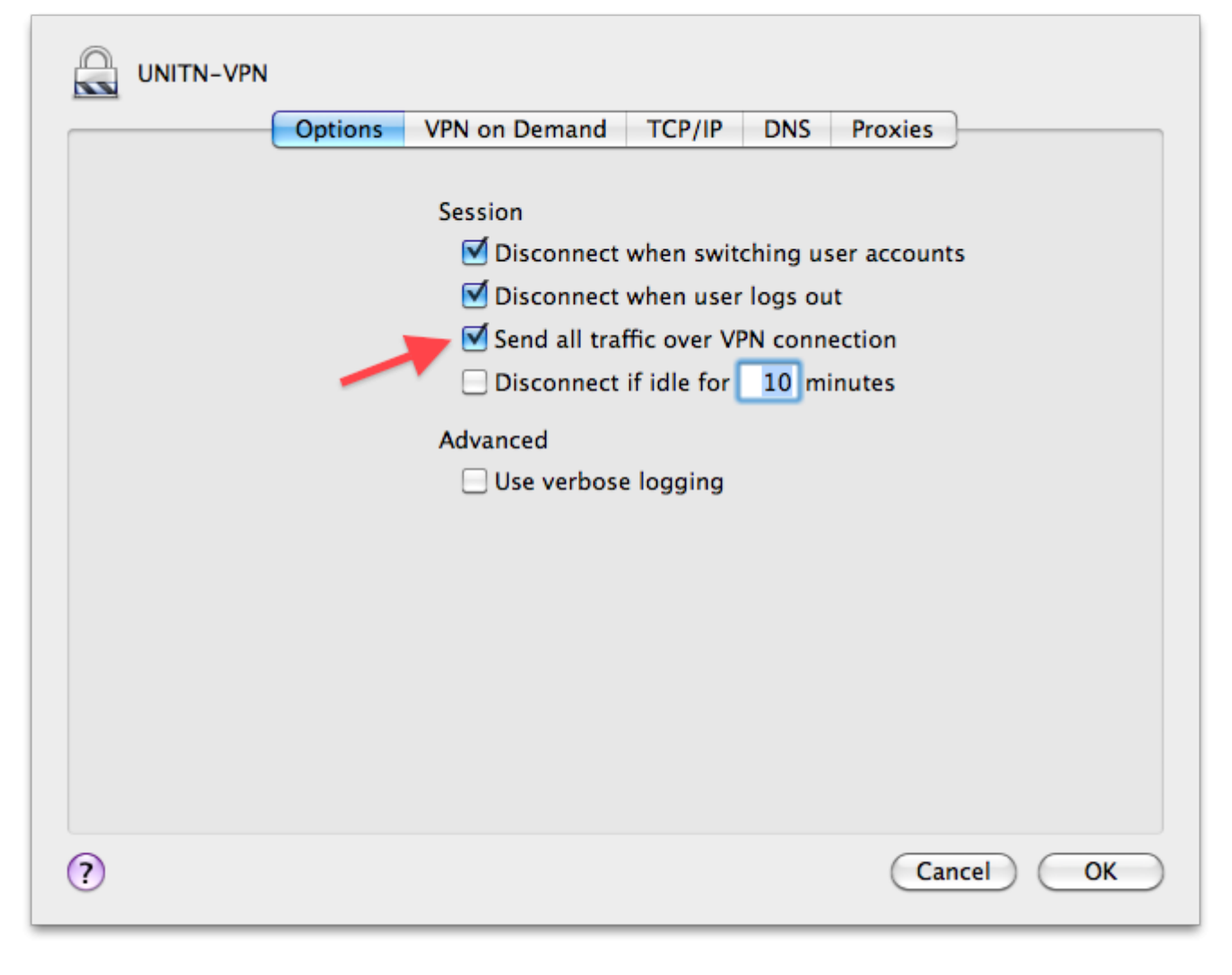

Configure the proxies:

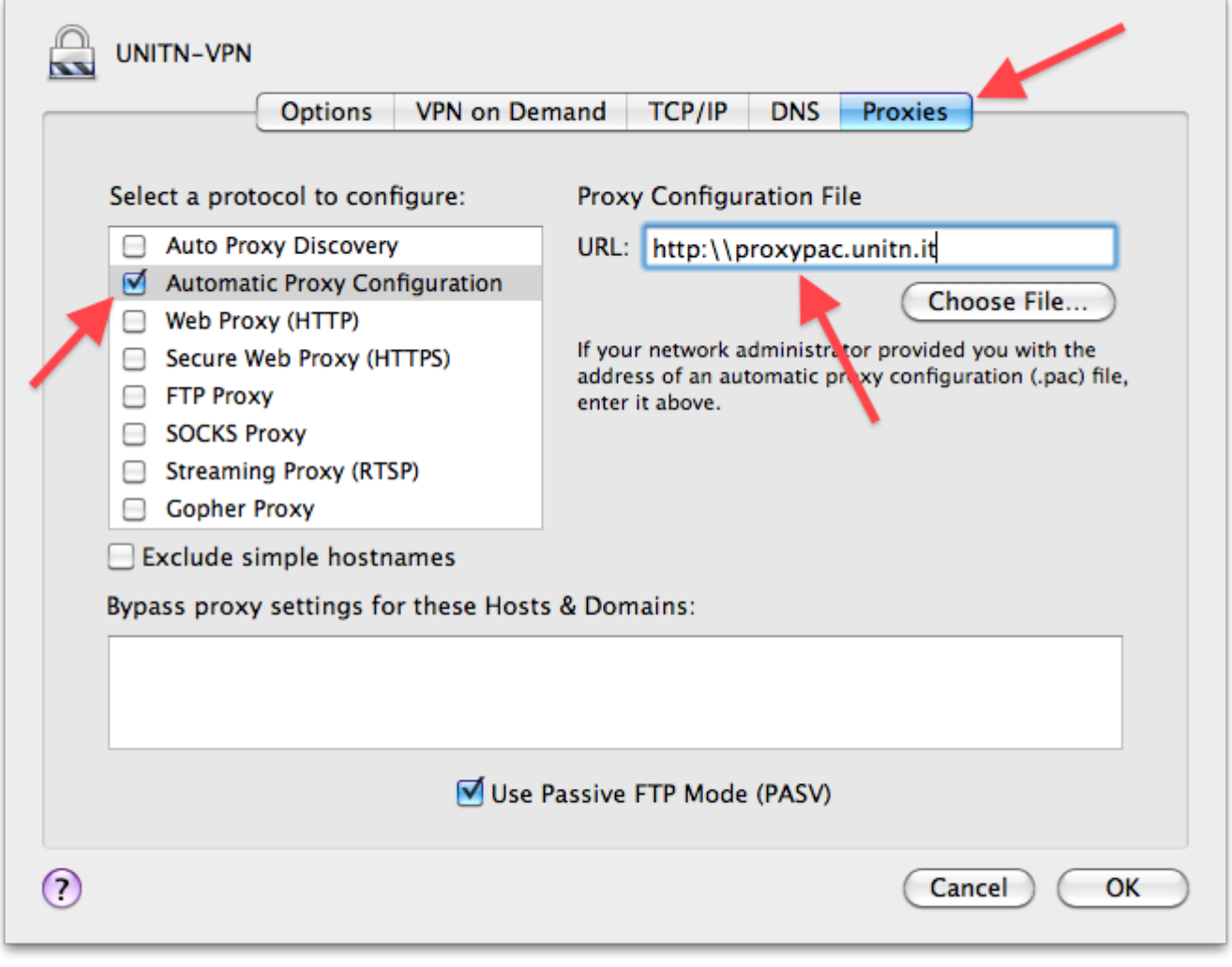

Configure Authentication Settings:

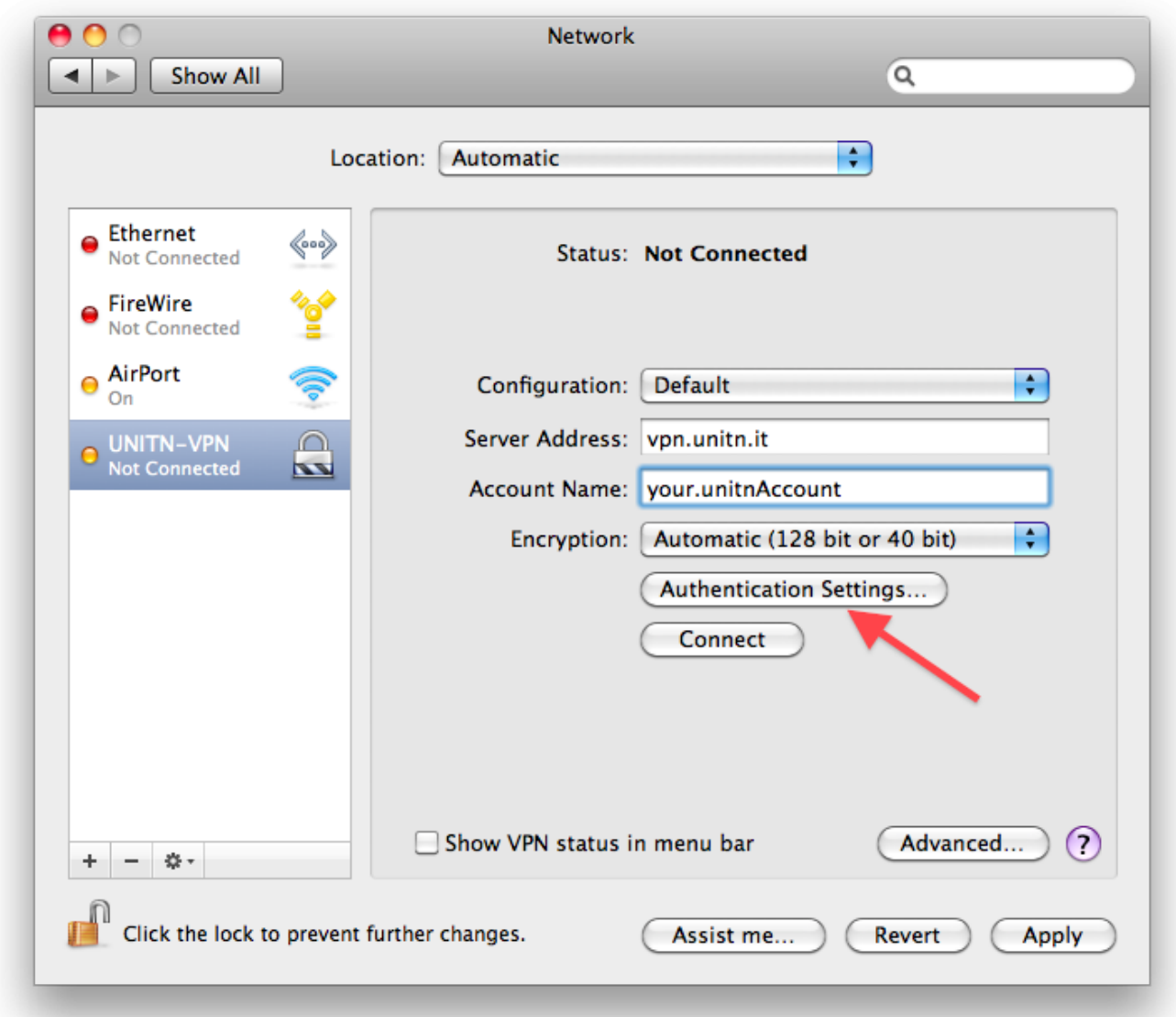

Insert your Unitn password:

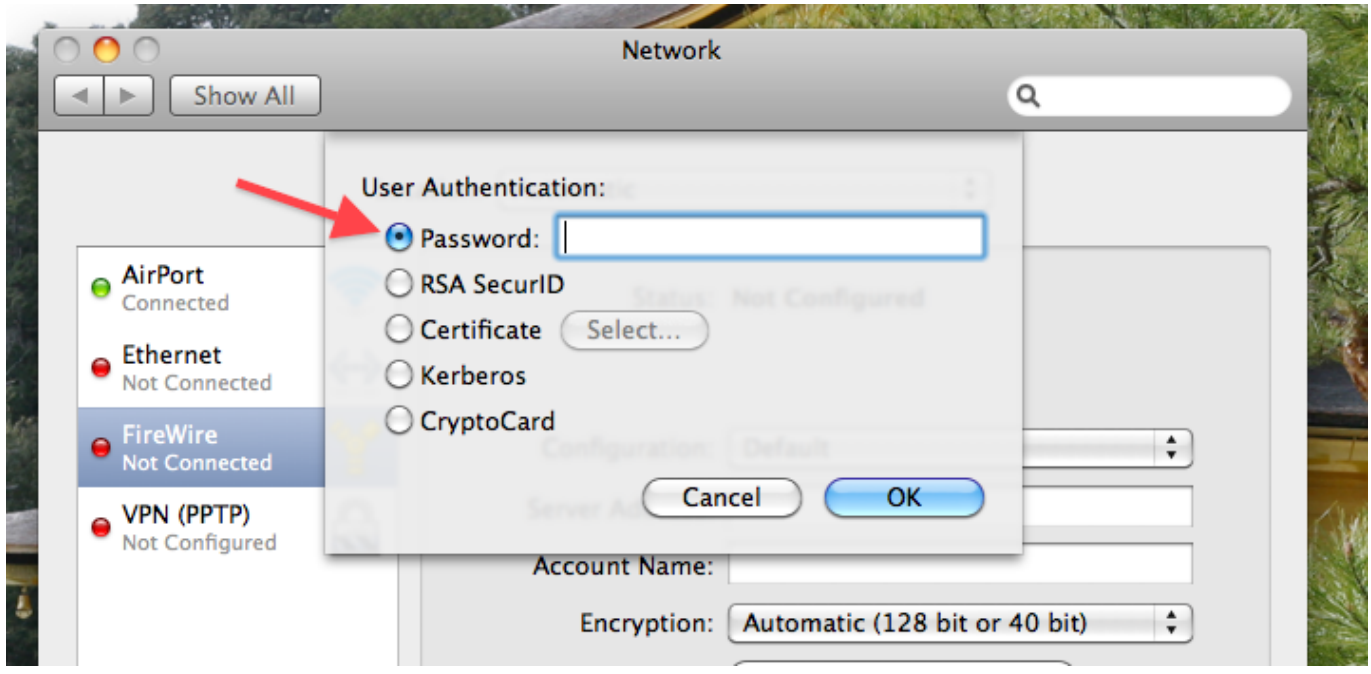

## Connect the vpn:

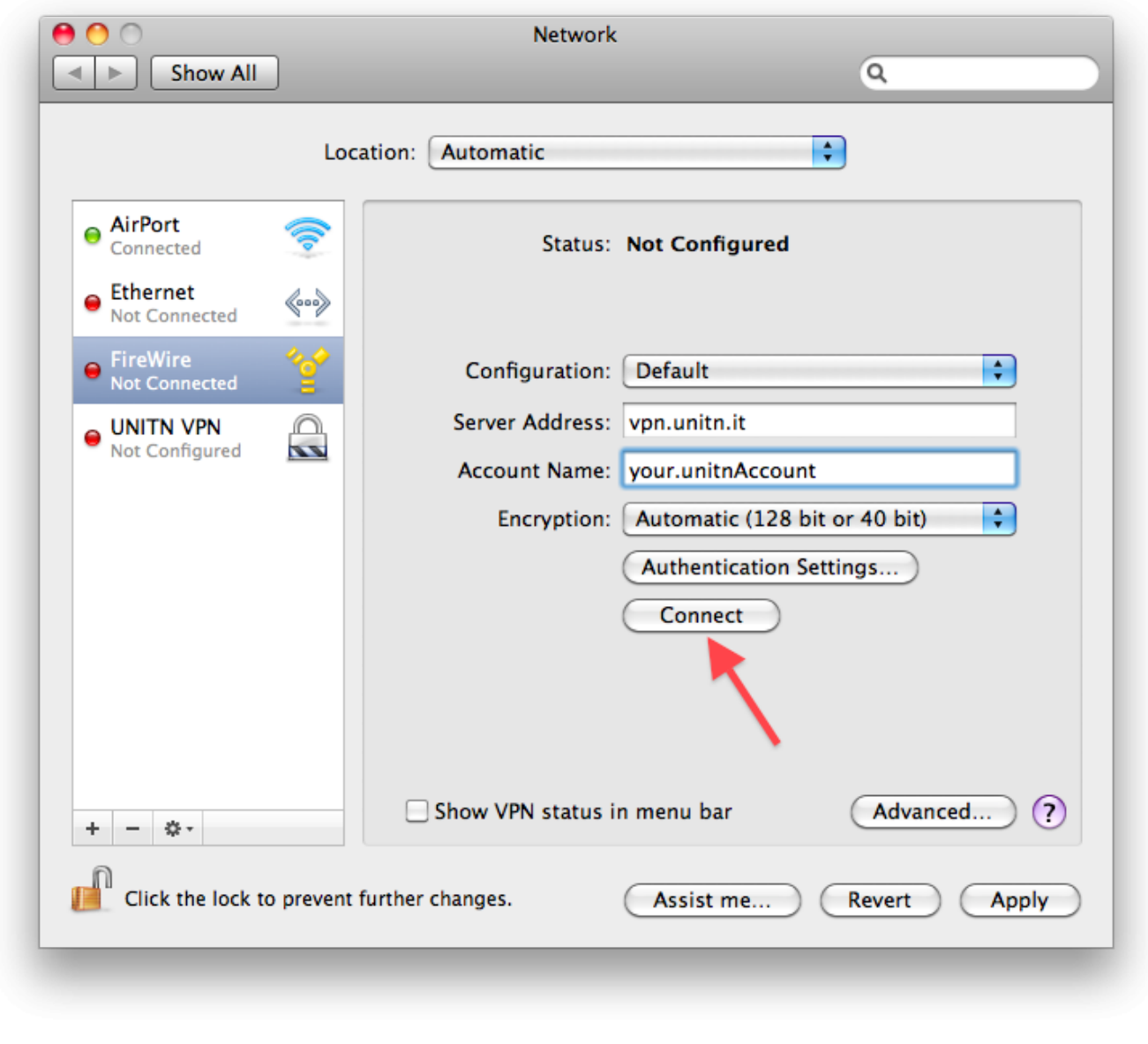

## Note:

Send all traffic over VPN connections:

- flagged: all the traffic flow through vpn connection, as well http connections, it's necessary to configure the web browser with Automatic Proxy Configuration URL -> <http://proxypac.unitn.it>
- not flagged: only traffic towards private ip flow through vpn, http connection flow through the normal internet connection. It's not necessary to setup proxy connection in the web browser.

 $\pmb{\times}$ 

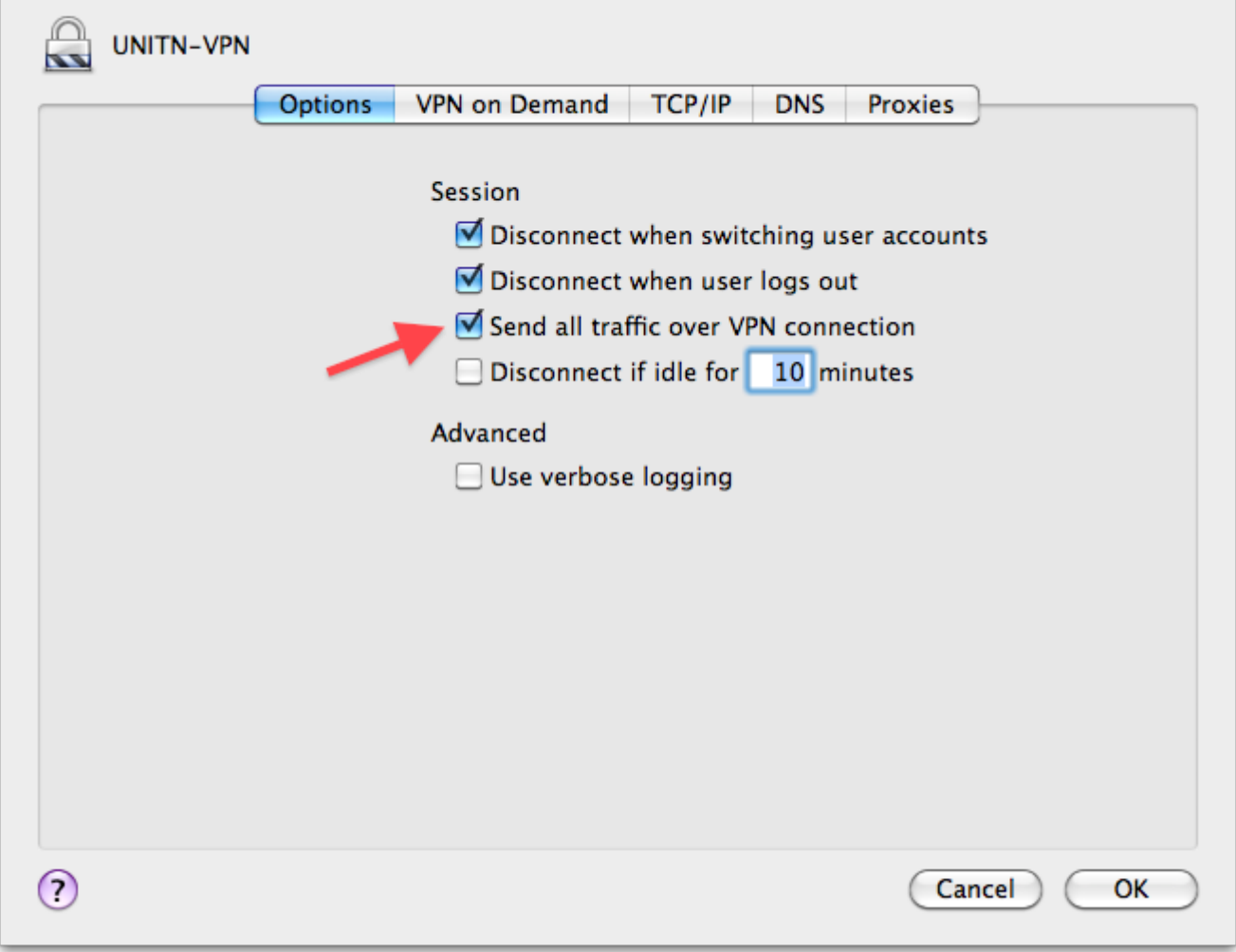

From: <https://wiki.unitn.it/>- **Wiki UniTn**

Permanent link: **<https://wiki.unitn.it/pub:istruzioni-vpn.macosx>**

Last update: **2010/12/09 10:43**